# החוק השני של ניוטון (גוף בודד)

# מטרת הניסוי

בדיקת הקשר בין תאוצה של גוף נע, לבין גודל הכוח השקול הפועל עליו.

# רשימת הציוד

- מסילת PASCO עם מד זווית צמוד
	- עגלת דינמיקה עם קפיץ
		- PASCO ממשק
			- חיישן תנועה
				- מחסום גומי
		- אטב משרדי קטן
		- מגבה מעבדתי )ג'ק(
	- 2 דינמומטרים של N1 ושל על המעמד $-2N$ 
		- מאזניים
		- 2 משקולות של 252 גרם

# הכנת המערכת למדידות

.1 הפעל את ממשק PASCO והעלה את תוכנת Capstone במחשב. לחץ על כפתור **Setup Hardware**( סרגל Tools, בחלק השמאלי של המסך). הקלק על ערוץ דיגיטלי 1 בתמונת הממשק בתוכנה (תרשים 1) ובחר את חיישן התנועה )II Sensor Motion). סגור את **Setup Hardware**( לחץ שוב על כפתור **Setup Hardware**).

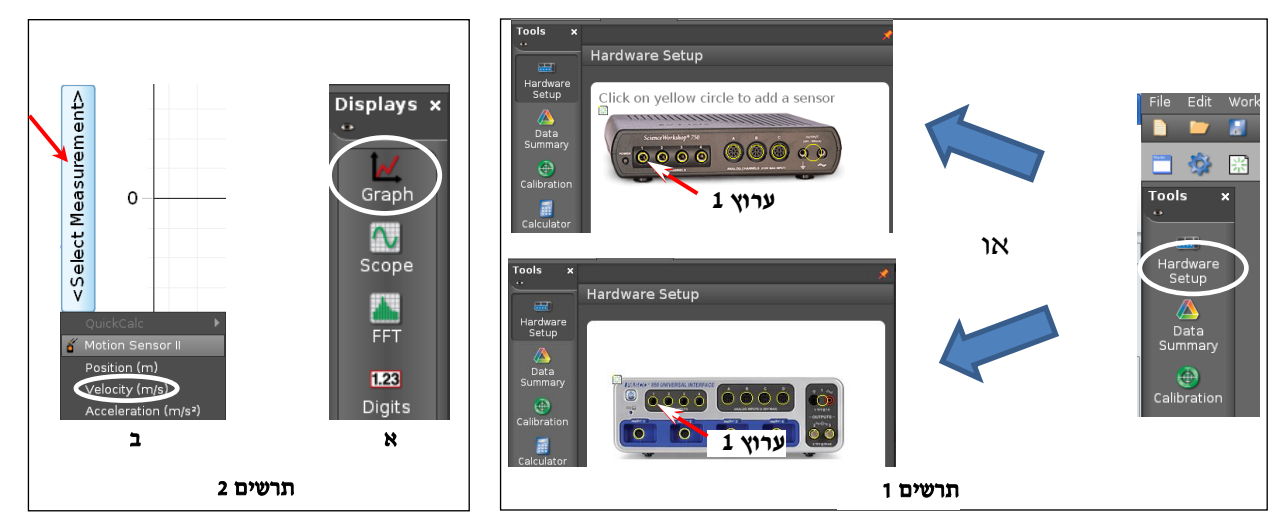

- .2 הכן מערכת צירים "מהירות כתלות בזמן":
- א. הקלק פעמיים על כותרת תצוגה **Graph** בסרגל **Displays**( תרשים 2א( תצוגה גרפית )מערכת צירים( תיפתח בדף חוברת העבודה.
- ב. הקלק על כותרת הציר האנכי <**Measurement Select** <בציר שהוספת ובחר מהירות )**Velocity** )מתוך הרשימה.
	- .3 הגדר את קצב דגימה של Hz 40 בסרגל **Controls**, ע"י לחיצות על החצים המוקפים בתרשים .3

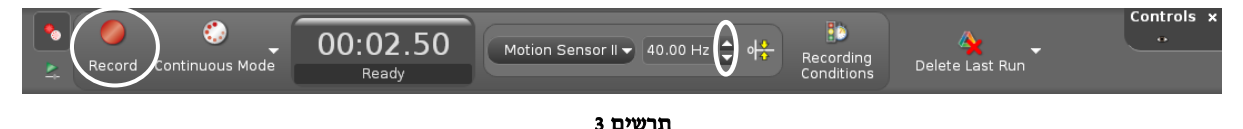

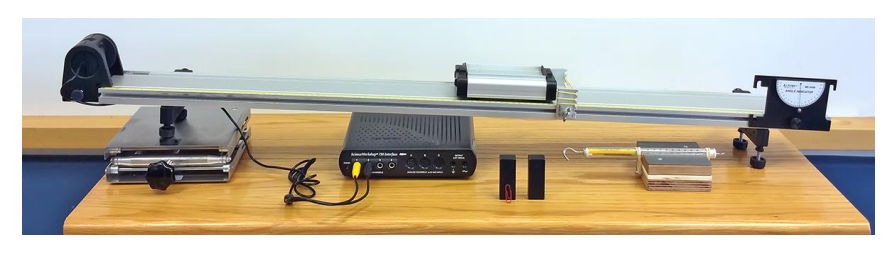

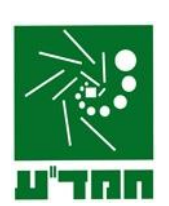

## ביצוע המדידות

.1 הכן במחברתך טבלה בה תרשום את הורית הדינמומטר ותאוצת העגלה:

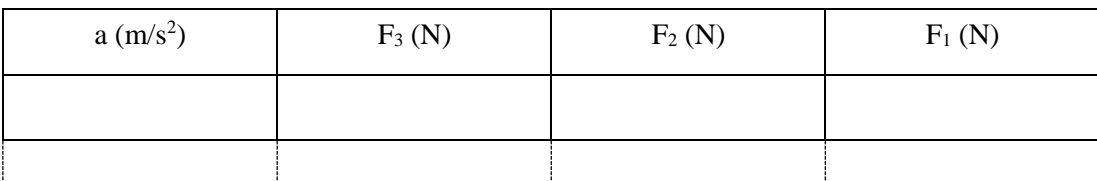

- .2 שקול את העגלה ורשום את מסתה למחברתך.
	- .3 מדוד את הכוח הפועל על העגלה:
- א. הנח על המסילה את המעמד עם הדינמומטר )תרשים 4(. חבר בין וו הדינמומטר לבין יתד העגלה באמצעות אטב משרדי ומשוך את המעמד במעלה המסילה בכ-10 ס״מ (כדי לאפשר לקפיץ הדינמומטר להימתח).

הערה: חיבור ישיר של וו הדינמומטר ליתד העגלה עלול לגרום להטיית מוט הדינמומטר ביחס לבית הדינמומטר, וכתוצא מכך – לתקיעת המוט ולמדידת כוח שגויה. אטב משמש כ"מפרק" המאפשר חיבור גמיש בין הדינמומטר לבין העגלה.

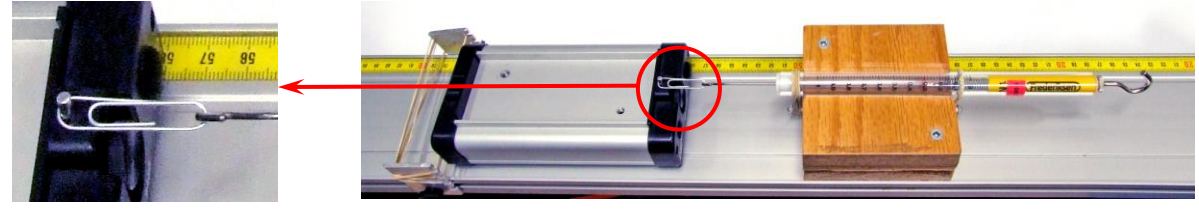

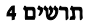

- ב. הצמד את המעמד לאחד משולי המסילה )תרשים 5(, קרב את העגלה בכ- 3 ס"מ למעמד והרפה ממנה. אחרי שתנודות העגלה ייפסקו, קרא את הוריית הדינמומטר ורשום אותה בטבלה בעמודה  $F_1$ . כדי להקטין את השפעת החיכוך בתוך הדינמומטר על תוצאות המדידות, חזור על המדידה פעמיים נוספות ורשום את תוצאות מדידותיד בעמודות  $F_2$ ,  $F_3$  של הטבלה.
- ג. החזק את העגלה ונתק אותה מהדינמומטר. השען את העגלה על המחסום והסר את הדינמומטר מהמסילה.
	- .4 מדוד תאוצת העגלה:
- א. הרחק את העגלה למרחק של כ- 15 ס"מ מהמחסום )אל תעבור על 15 ס"מ!( והחזק אותה במקום זה עם האצבע )תרשים 6(. בתוכנה Capstone לחץ על הכפתור **Record**( תרשים 3( להרצת מדידות ושחרר את העגלה. אחרי התנגשות העגלה במחסום לחץ שוב על אותו הכפתור. שמור את הפעילות.
- תרשים 6
- ב. סמן את קטע הגרף המתאר את תנועת העגלה כלפי המחסום. לשם כך, הקלק על כלי בחירה  $\vec{u}$ : בסרגל הכלים של התצוגה הגרפית (תרשים 6) – באזור הגרף יופיע מלבן שצבעו תואם את צבע הגרף. גרור את המלבן אל הקטע, והתאם את רוחבו של המלבן לקטע זה באמצעות הזזת צלעותיו.
- ג. התאם פונקציה קווית לקטע שבחרת: בסרגל הכלים של התצוגה הגרפית, לחץ על המשולש הקטן הנמצא מימין מהכפתור , ובחר **Linear** מתוך רשימת הפונקציות )תרשים 7(. להחלת הפונקציה שבחרת, לחץ על הכפתור עצמו. בתיבת הטקסט המסופחת לקו המגמה יוצגו ערכים מספריים של הפרמטרים המאפיינים את הפונקציה ובין היתר, שיפוע הגרף m. מהי

המשמעות הפיזיקלית של שיפוע הקטע? מהן יחידות השיפוע?

ד. בהסתמך על מדידותיך, מצא את תאוצת העגלה ורשום אותה בטבלה.

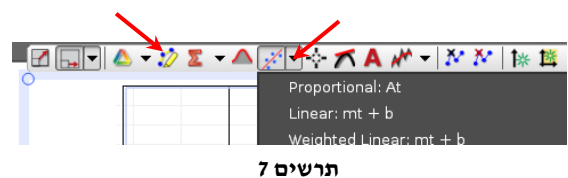

- 5. חזור על הסעיפים 2, 3 חמש פעמים נוספות תוך הגדלת זווית שיפוע המסילה ב- 1 בכל פעם (המדידות האחרונות הן בזווית של 9°).
	- 6. בתום המדידות, הורד (קפל) את המגבה המעבדתי (ג'ק).

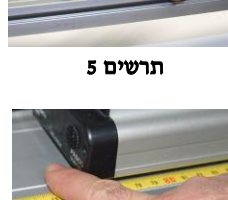

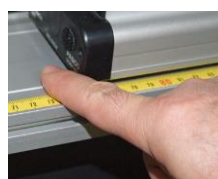

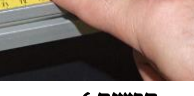

#### רשות – השפעת מסת הגוף על הקשר בין הכוח הפועל על הגוף, לבין תאוצת הגוף

- .7 החלף את הדינמומטר שעל המעמד, בדינמומטר של N.2
- 8. העמס על העגלה 2 משקולות של 250 גרם וחזור על ביצוע הניסוי (סעיפים 3-5).

## עיבוד תוצאות המדידות

- .1 פתח גיליון Excel והעתק לתוכו את הטבלה שמילאת. הוסף עמודה בה תחשב את הערכו הממוצע של הכוח בכל אחת מהמדידות ובנה גרף פיזור של תאוצת העגלה a כתלות בכוח הפועל עליה.
	- $\mathrm{R}^2$  הוסף קו מגמה לינארי. הצג את משוואת קו המגמה ואת הערך  $\mathrm{R}^2$ .
		- .3 מהו שיפוע הגרף? ציין את ערכו המספרי ואת יחידותיו.
		- .4 היעזר בשיפוע הגרף וחשב את הערך הניסיוני של מסת העגלה.
- .5 שקול את העגלה והשווה בין הערך הניסיוני של המסה לבין ערכה שמדדת על ידי שקילה. מצא את השגיאה היחסית במדידותיך.

#### רשות – השפעת מסת הגוף על הקשר בין הכוח הפועל על הגוף, לבין תאוצת הגוף

- .6 בנה במערכת צירים משוטפת את הגרפים של התאוצה כתלות בכוח עבור העגלה עם ובלי המשקולות. הוסף לכל גרף קו מגמה לינארי ומצא את שיפועו.
	- .7 מהו היחס בין שיפועי הגרפים? מהו היחס בין מסות העגלה עם ובלי המשקולת? מהי מסקנתך?

## **בסיום הניסוי**

- הורד את העגלה מהמסילה.
- כבה את ממשק ה- PASCO.
- כבה את המחשב כיבוי מסודר.